# **PowerSkimmer Kurzanleitung**

# **Fähigkeiten**

- Das PowerSkimmer-System ermöglicht es, Elektroauto-Ladestationen so zu steuern, dass möglichst viel überschüssiger Solarstrom zum Laden verwendet wird.
- Das System ermöglicht nebst dem Laden mit Solarstrom auch weitere intelligente Einstellungen wie z.B. 'Laden nur bei Überschuss und nachts' oder 'Immer Laden' jeweils mit oder ohne Kilometer-Limite.
- Die anfallenden Daten können in der Cloud (Thingspeak) für den späteren Gebrauch abgelegt werden. Die Visualisierung erfolgt mit einer Android-App

# **Lieferumfang**

- IR-Lesekopf
- Netzteil mit Micro-USB-Stecker

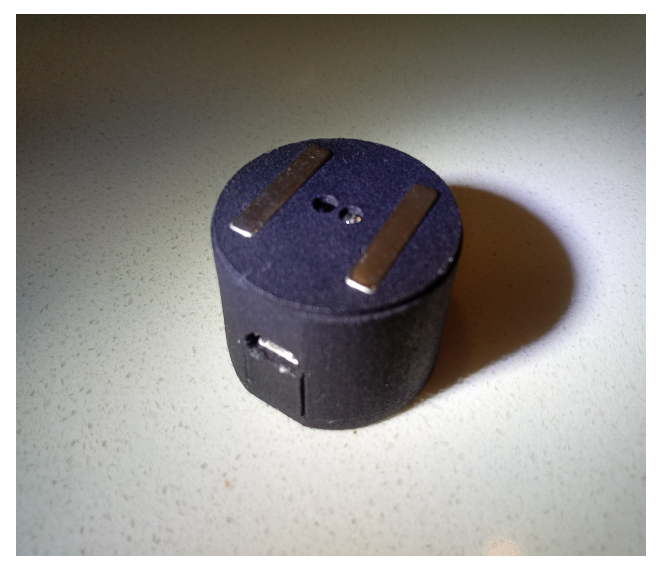

### **Voraussetzungen**

- Stromzähler mit einer IR-Schnittstelle (z.B. AS3000) als Hauptzähler
- Der Hauptzähler muss die Summe aller ein- bzw. ausgehender Ströme messen, d.h. Solarstrom, alle von den Ladestationen verbrauchten Ströme und alles, was sonst an Eigenverbrauch anfällt (Waschmaschine, Herd, Wärmepumpe für Heizung etc.)
- Stromzähler und Ladestation(en) im selben LAN

### **Ladestationen**

- Keba P20/P30 (mit LAN oder WLAN)
- OpenEVSE (mit WLAN-Zusatz)

# **Zusätzliche Zähler**

- Zusätzlich zum Lesekopf am Hauptzähler können weitere Leseköpfe integriert und deren Daten gespeichert werden.
- Die zusätzlichen Stromzähler haben bei der Steuerung der Ladestationen keinerlei Funktion

### **Limitierungen**

- Maximal 4 Ladestationen
- Maximal 3 Zähler (zusätzlich zum obligatorischen Hauptzähler)

# **Installation des Lesekopfes**

- Der IR-Lesekopf wird am Stromzähler mittels integriertem Magnet am dafür vorgesehenen Ort des Hauptzählers platziert
- Das Speisungskabel vom Netzteil muss dabei senkrecht nach unten schauen damit die Richtung stimmt

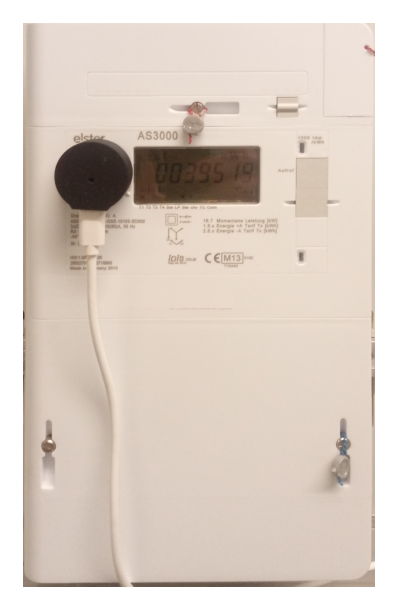

### **Einrichtung**

- Einstellung der Netzwerk-Daten:
	- Jeder Lesekopf stellt einen 'Access Point' zur Verfügung, auf welchen sich WLAN-fähige Geräte verbinden können. Die SSID sieht etwa wie folgt aus: 'PS\_XXXXXX'. Im verbundenen Zustand können in einem beliebigen Browser unter der IP-Adresse '192.168.4.1/wifi' die Zugriffsdaten des gewünschten WLAN-Netzes eingestellt werden
	- Sind die WLAN-Zugriffsdaten eingestellt, so erscheint der Lesekopf im Netzwerk und alle weiteren Einstellungen können in einem beliebigen Browser unter der zugeteilten Netzwerkadresse vorgenommen werden
- Einrichten des Systems:
	- Konfigurations-Seite aufrufen unter '<Netzwerkadresse>/config' (z.B. '192.168.1.34/config') und die weiteren Einstellungen im unteren Teil unter 'Systemkonfiguration' durchführen
	- Die Auswahl 'Hauptfunktion' auf 'Kontrollzentrum' stellen
	- Mit dem Knopf 'Details anzeigen' alle Einstellungen sichtbar machen
	- Einstellungen durchführen (siehe 'Einstellungen im Detail')
	- Mit dem Knopf 'Daten senden' alle Daten im System speichern

### **Einstellungen im Detail**

Alle Einstellungen werden in einem beliebigen Browser unter '<Netzwerkadresse>/config' vorgenommen. Dabei wird als erstes die 'Hauptfunktion' auf 'Kontrollzentrum' gestellt, dann werden die Einstellungen mit dem Knopf 'Details anzeigen' sichtbar gemacht.

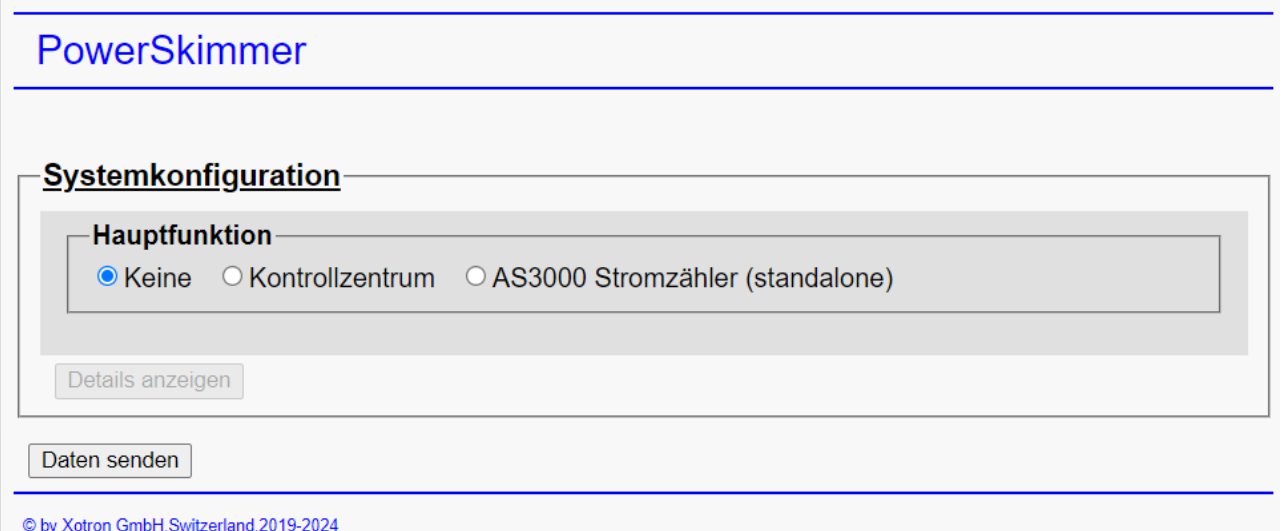

#### **Folgende Einstellungen sind nun sichtbar:**

#### **Verschiedene Einstellungen**

 Thingspeak: Für die Speicherung der Daten in der Cloud muss ein Thingspeak-Channel angelegt werden. Hier müssen dann die 'Channel Id' und der 'Write key' eingetragen werden.

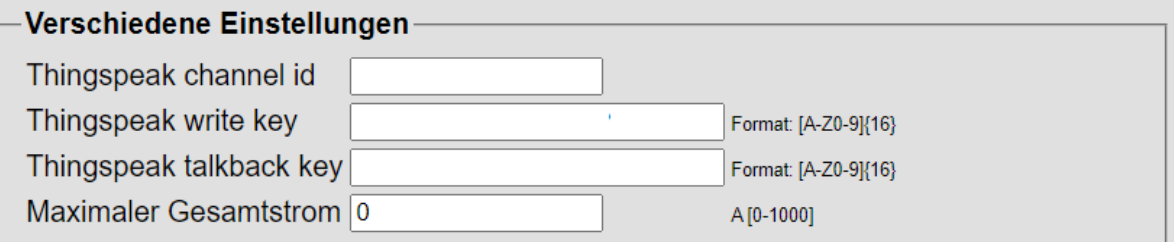

(Die Einstellungen 'Thingspeak talkback key' sowie 'Maximaler Gesamtstrom' sind derzeit inaktiv!)

#### **Hochtarif-Zeiten**

- Für jeden Wochentag wird hier der Anfang und das Ende der Hochtarif-Zeit eingestellt
- Für Wochentage, die keine Hochtarif-Zeit haben, werden beide Zeiten auf 12:00 gestellt

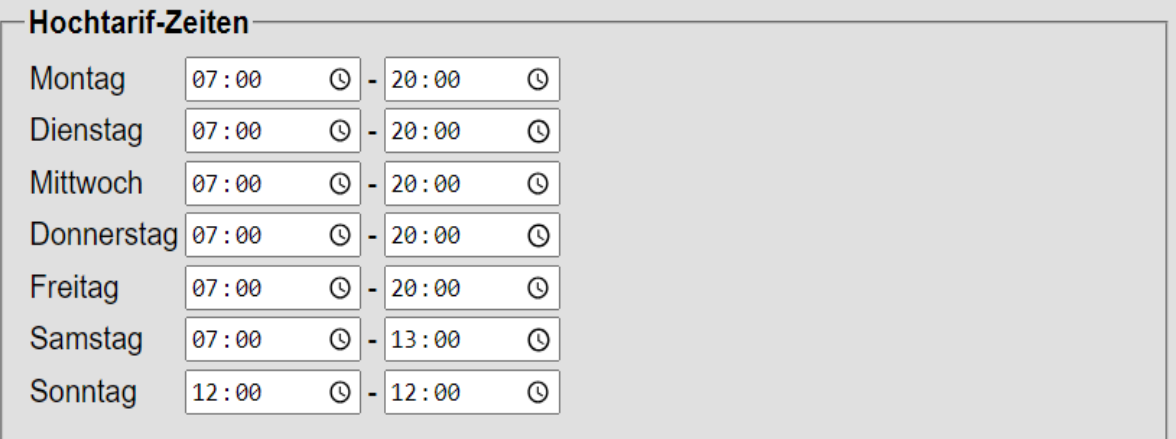

#### **Ladestationen (1-4)**

- Auswahl des Typs der Ladestation (momentan sind Keba, OpenEVSE und Shelly1PM zugelassen, wobei letztere nicht geregelt werden kann und somit nur für Stationen mit geringem Strombezug verwendet werden sollte)
- Name
- IP-Adresse
- Maximalstrom
- Maximalstrom für nächtliches Laden
- Verbrauch des Fahrzeugs
- Batteriekapazität des Fahrzeugs

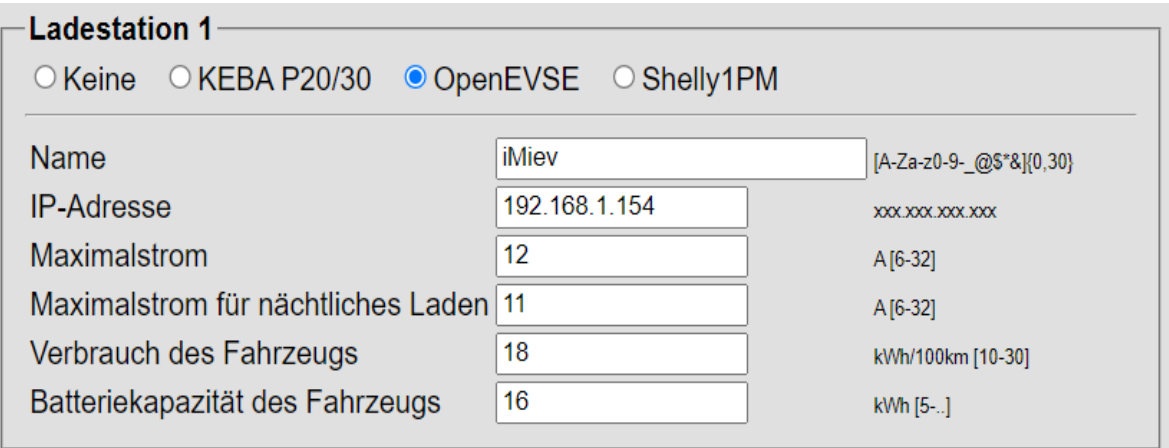

#### **Stromzähler (1)**

- Wahl zwischen 'Extern' (...) und 'AS3000'. Dies ist der Hauptzähler, dessen Daten für die Funktion des Systems unerlässlich sind. Im Normalfall ist dieser Lesekopf am Hauptzähler angebracht und die Auswahl steht auf 'AS3000 (lokal)'
- Name des Messpunktes
- IP-Adresse eines anderen Lesekopfes (nur falls 'Extern' gewählt)

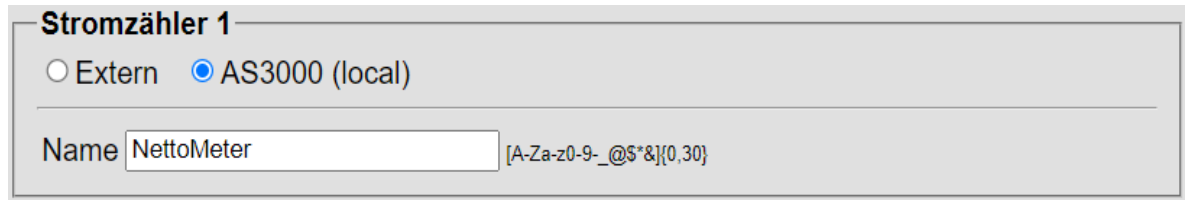

#### **Stromzähler (2-4)**

- Wahl zwischen 'Keiner' und 'Extern'. Diese Zähler sind für den Betrieb nicht notwendig, ihre Daten werden gesammelt und in der Cloud abgelegt, falls dies so konfiguriert ist.
- Name des Messpunktes
- IP-Adresse des Lesekopfes, der an dem entsprechenden Stromzähler angebracht ist. Dieser muss 'AS3000 Stromzähler (standalone)' als 'Hauptfunktion' eingestellt haben.

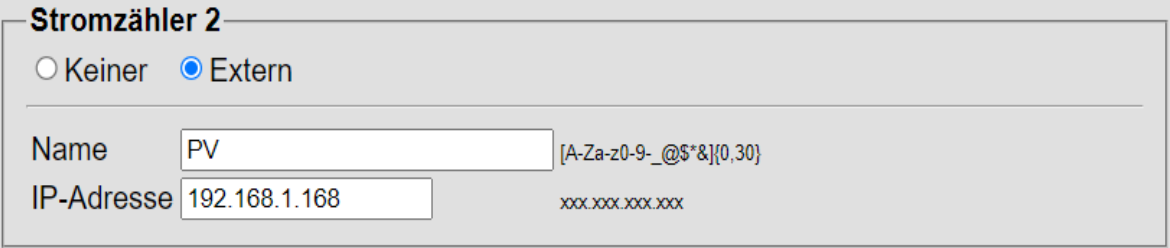

# **Betrieb**

- Im Betrieb wird in einem beliebigen Browser die Seite '<Netzwerkadresse>/control' (z.B. '192.1681.34/control') angewählt

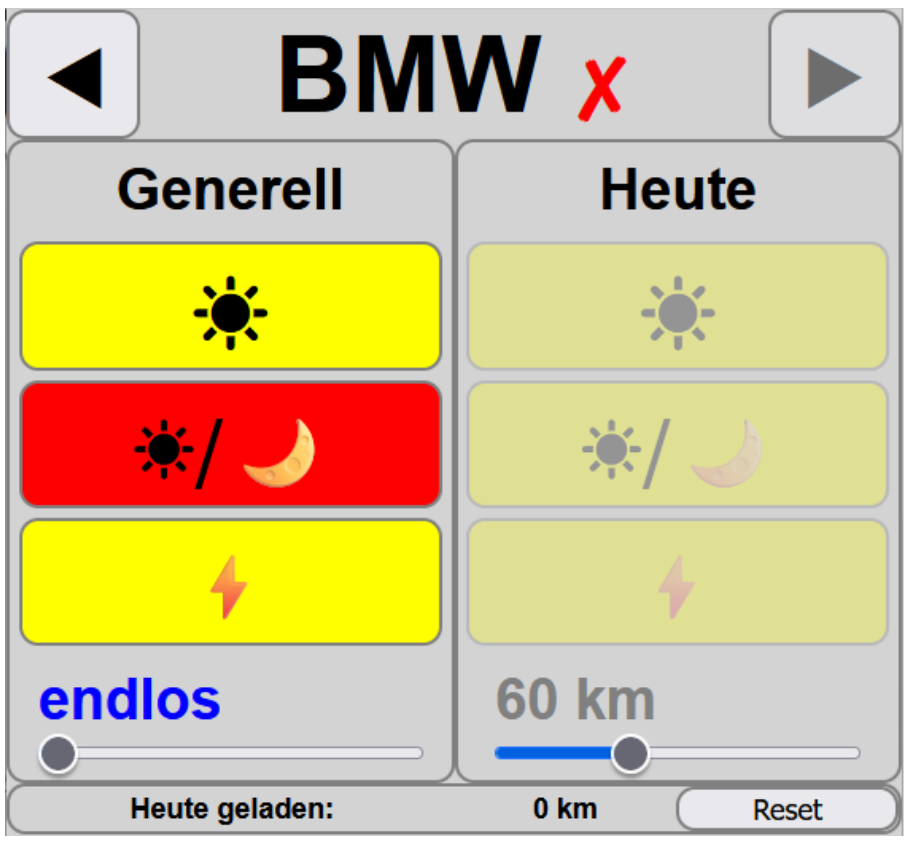

Die drei Betriebsarten:

1. Das Fahrzeug wird nur bei Sonne, d.h. Strom-Überschuss geladen

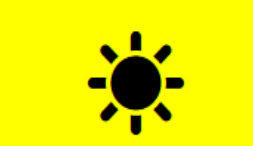

2. Das Fahrzeug wird bei Sonne (d.h. Strom-Überschuss) am Tag und danach nachts geladen. Als 'Nacht' gilt die Niedertarifzeit zwischen Sonnenuntergang und -Aufgang. Dabei kann auch eine Kilometer-Beschränkung für das Laden (pro Tag) gewählt werden

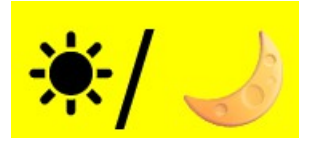

3. Das Fahrzeug wird immer geladen. Im 'Heute'-Bereich kann eine Kilometer-Beschränkung (pro Tag) gewählt werden

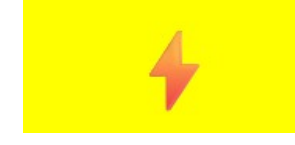

- Linker Bereich vs. rechter Bereich:
- Im linken Bereich wird der Betriebsmodus eingestellt, welcher generell gelten soll. Möchte man für einen einzelnen Tag einen anderen Betriebsmodus haben (z.B. nur für heute 'Immer Laden'), so wählt man dies im rechten Bereich aus. Diese Auswahl wird für den nächsten Tag automatisch wieder auf die alte Einstellung im linken Bereich zurückgestellt. Dies geschieht um ca. 5 Uhr morgens.
- Kilometer-Beschränkung beim Laden: Hier kann zwischen 'endlos' (ganz links) und einer bestimmter Kilometerzahl eingestellt werden. Diese Beschränkung bezieht sich auf den gesamten Tag (von 5 Uhr morgens bis 5 Uhr morgens des nächsten Tages).
- 'Heute geladen': Hier wird angezeigt, für ca. wieviel Kilometer die bisherige Ladung ausreicht. Durch Drücken des 'Reset'-Knopfes wird diese Zahl zurückgesetzt und die Ladung geht weiter, bis die Anzahl Kilometer erneut erreicht ist.

# **Daten-Visualisierung (Android-App)**

Einige Beispiele der Visualisierung. Das verwendete System weist nebst dem Netto-Zähler drei weitere Zähler auf. Die gelbe Kurve zeigt den Zähler der PV-Anlage. Die violette Kurve zeigt den Zähler des Allgemeinstromes, an welchem auch die Wärmepumpe des Hauses hängt.

**Auf der Skala nach oben bedeutet 'Verbrauch', nach unten bedeutet 'Rückspeisung'!**

- **OR 7%** → 15:38 24. Jun 2023 **VOGFI SANG**  $\prec$  $\geq$ **10 kW** 8 kW ◁ 6 kW 4 kW  $\overline{O}$ 2 kW 0 kW  $-2$  kW  $\Box$ PV - . **.**<br>-RF / AW<br>-Allgemein  $-4$  kW .iMiev iMiev max  $-6$  kW  $\left\langle \right\rangle$ BMW i3 BMW i3 max Netto  $-8$  kW 12:00 15:00 18:00 21:00  $3:00$  $6:00$  $9:00$
- 1. Ein sonniger Tag, ein Fahrzeug wird am Morgen teilweise geladen, dann ausgesteckt und gegen Mittag bis zum Ende geladen:

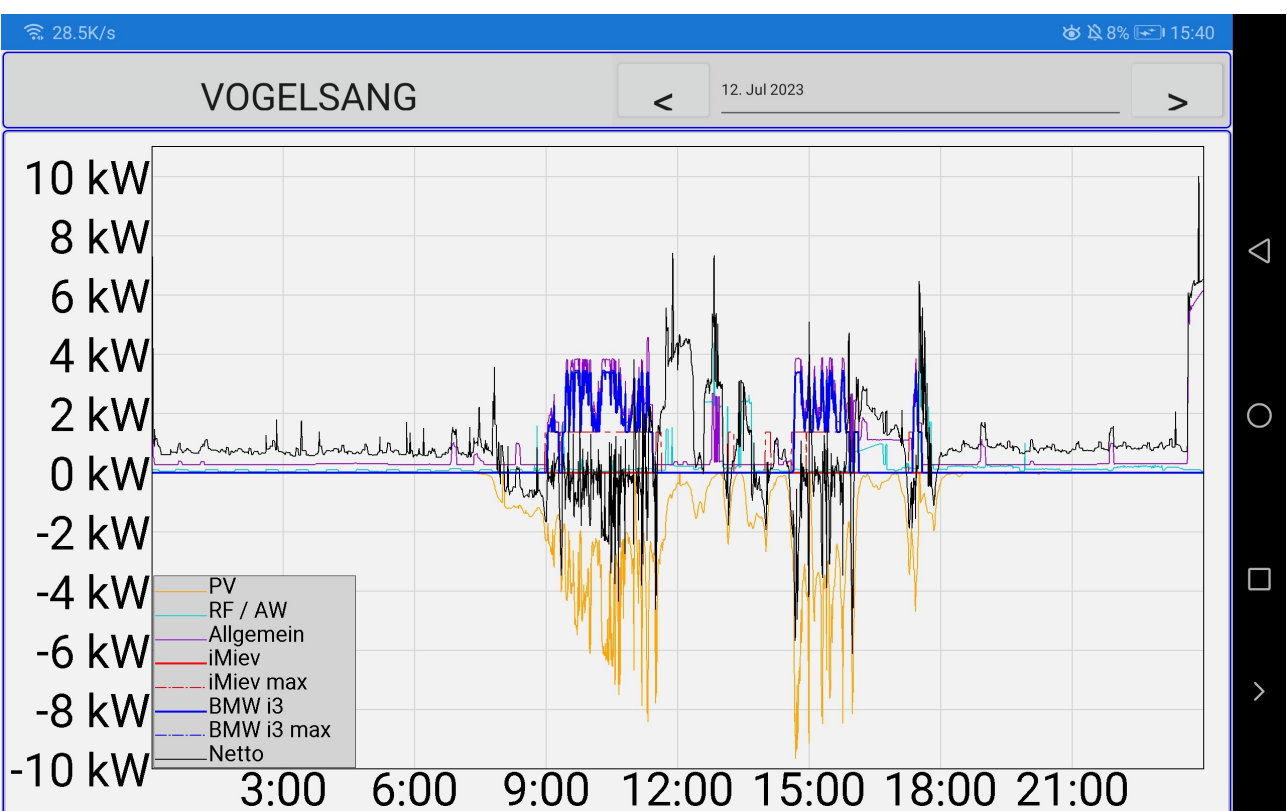

2. Ein wolkiger Tag, von 12 bis 15 Uhr bedeckt und keine Leistung von der PV-Anlage. Das System versucht, möglichst allen überschüssigen Strom für die Ladung zu verwenden:

4. Ein Wintertag, ohne Sonne. Nachts wird geladen. Da der 7. Januar 24 ein Sonntag ist, beginnt das Laden nach Sonnenuntergang um ca 17 Uhr. Am Sonntag gibt es keinen Hochtarif, auf dessen Ende gewartet werden müsste:

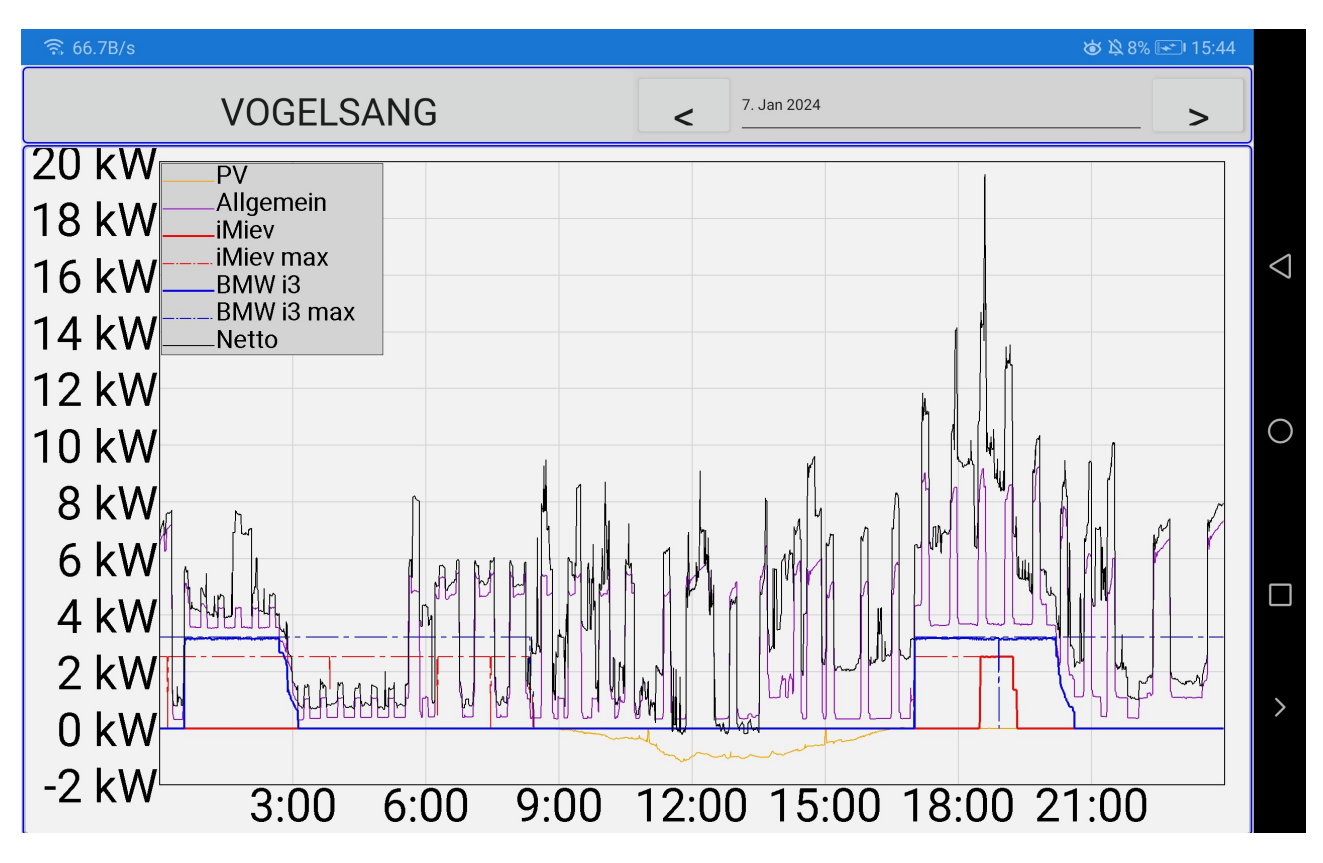

5. Zwei Fahrzeuge werden gleichzeitig geladen und die zur Verfügung stehende Leistung wird möglichst gleichmässig verteilt. Da das Ladeprotokoll kein Laden unter 6 Ampère zulässt, ist das rote Fahrzeug am Anfang im Vorteil, jedenfalls solange, bis die Leistung für 2x 6 Ampère ausreicht:

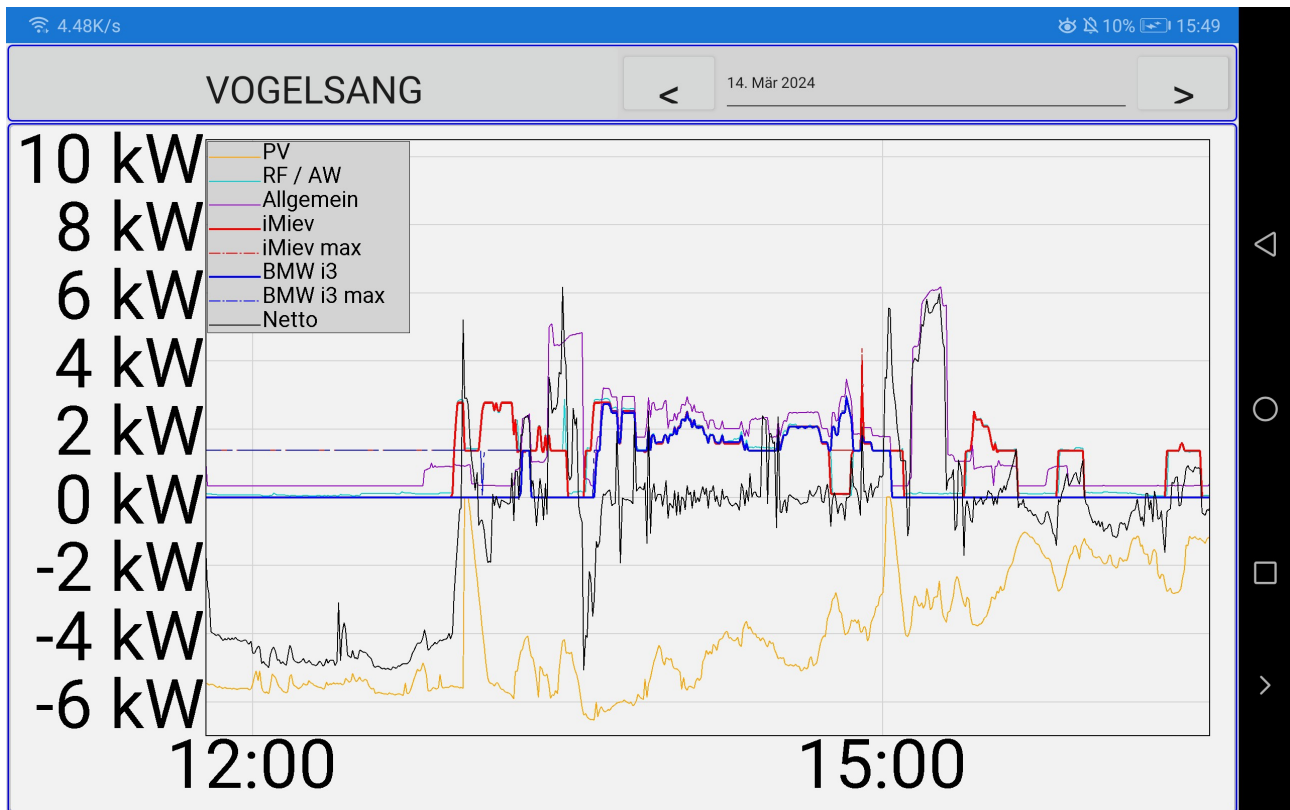

### **Bemerkungen**

- Alle Einstellungen (für Einrichtung und Betrieb) müssen grundsätzlich aus dem selben LAN erfolgen. Mittels 'Port forwarding' (vom Router zur Verfügung gestellt) kann der für Http verwendete Port des Lesekopfes aber nach aussen sichtbar gemacht werden. Wenn die (globale) IP-Adresse des Routers bekannt ist, kann nun von überall her aus dem WWW auf die Einstellungen zugegriffen werden.
- Die IP-Adressen der Ladestationen sowie der Leseköpfe an den Zählern müssen für den Betrieb fix sein, da sie sonst nicht mehr angesprochen/abgefragt werden können. Die meisten modernen Router halten die IP-Adresse fix und ordnen sie auch bei einem Neustart wieder gleich zu. Sollte dies nicht der Fall sein, dann müssen die Adressen am Router von Hand fixiert werden (siehe Manual des Routers)